## **Menu « Budgets » - « Corrections de la tutelle »**

Le menu « Corrections de la tutelle » vous permet d'effectuer au budget des corrections demandées par « l'organe représentatif agréé » ou « Le Conseil Communal ».

## Création d'une correction

Vous créez une correction en cliquant sur l'icône « Créer » (page blanche).

Vous complétez la date et renseignez l'article pour lequel il convient d'adapter le montant au budget (diminution ou augmentation). Celui-ci apparaît dans la grille du dessous à l'enregistrement.

Vous retrouvez la liste des corrections que vous avez introduites en cliquant sur l'icône « Imprimer ».

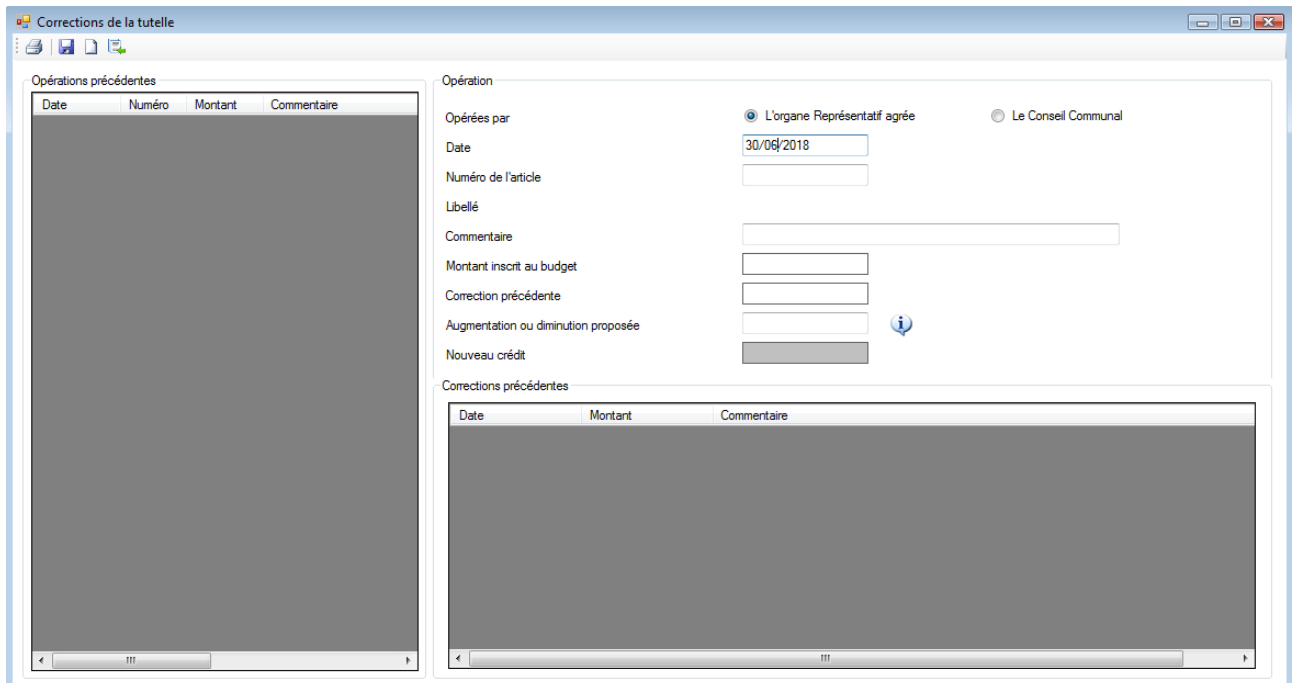

L'impression des corrections de la tutelle se fait via le menu « Impressions »« Documents légaux »« Corrections de la tutelle ».